## **READ180 Universal and System 44 Home Access**

- 1. Go to [www.acpsd.net](http://www.acpsd.net/)
- 2. Click on the globe.
- 3.

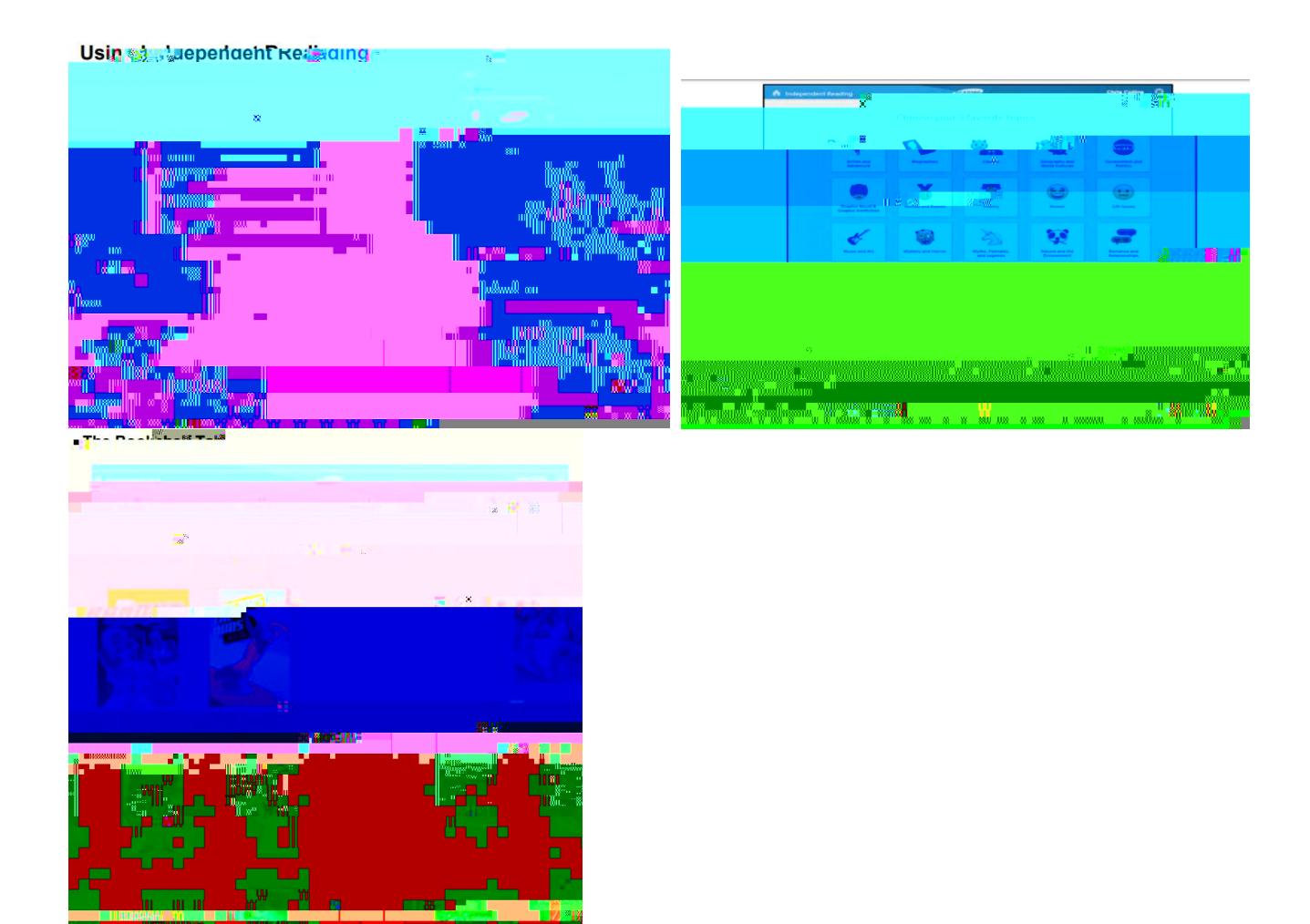

**For READ 180U students:**

- 1. Log into the homepage.
- 2. Click on Independent Reading in the bottom left.
- 3. Choose your favorite topics before it will take you to your bookshelf.
- 4. You have several choices on your bookshelf...eBooks, eReads, audiobooks and paperbacks. You can only choose from eBooks and eReads.
- 5. Once you read, click support at the bottom of the page. Click on activities.

Take a Reading Counts test.

**For System 44 students:**

- 1. Log into the homepage.
- 2. Click on eBook Library.
- 3. Choose a book to read.
- 4.